## **DAFTAR PUSTAKA**

- Aprylia. 2020. Smart House Berbasis Web Server Menggunakan Esp 32 Sebagai Door Lock Menggunakan Face Lock. Medan: Universitas Sumatera Utara
- Aswar P., Iswandi. 2014. Teknologi Robot. Makassar: UIN Alauddin Makassar
- Ayman DA, Marwa AA. Mobile Robot Monitoring System based on IoT. Journal of Xi'an University of Architecture & Technology. 2020:12:5438-5448.
- Begum M., Hocking AD, Miskelly D. Inactivation of Food Spoilage fungi by Ultraviolet (UVC) Irradiation. International Journal of Food Mikrobiology.2009;129:74-77
- Cahyo, MO. Kurniawan, Y. PEMANFAATAN UV-C CHAMBER SEBAGAI DISINFEKTAN ALAT PELINDUNG DIRI UNTUK PENCEGAHAN PENYEBARAN VIRUS CORONA, Jurnal Abdi Insani Universitas Mataram, 7(2020) 87-92
- Eko S. Mobile Robot Dengan Pengontrolan Perintah Suara Android. Jurnal MANUTECH. 2017;14-88.
- Erni D. 2009. Rancang Bangun Program Visualisasi Pergerakan Differential Drive Mobile Robot. Surabaya: Politeknik Elektronika Negeri Surabaya
- Gidari A., S. Sabbatini. SARS-CoV-2 Survival on Surfaces and the Effect of UV-C Light. MDPI. 2021;13, 408.
- Giusti, MM, Wrolstad RE. Characterization and Measurement of Anthocyanin by UV-Visible Sectroscopy. John willey and sons. Inc. London. 2010.
- Grieco L., A. Rizzo, S. Colucci, S. Sicari, G. Piro, D.D. Paola, G. Boggia, Iotaided robotics applications: Technological implications, target domains and open issues, Comput. Commun. 54 (2014) 32–47
- Hasyim D. 2016. ANALISIS PERBANDINGAN UNJUK KERJA VIDEO CALL VOIP SERVER KAMAILIO DAN VOIP SERVER TRIXBOX. Surabaya: **STIKOM**
- Hidaka Y, Kubota K. Study on Sterilization of Grain Surface using UV radiation. Japan Agricultural Research Quarterly. 2006;40:157- 161.
- Muhammad F. 2018. Perancangan Pengaplikasian Internet Of Things Pada Robot Pemotong Rumput Berbasis Arduino Mega 2560 Dengan Esp8266. Palembang: Universitas Sriwijaya
- Pandu, A. 2017. RANCANG BANGUN ROBOT PENGAMBIL OBJEK BAWAH AIR. Surabaya: ITS
- Ricky E., Andy R. 2010 Virtual Private Server (VPS) Sebagai Alternatif Pengganti Dedicated Server. Surabaya: ITATS
- Sarinaningsih. 2018. Pengaruh Intensitas, Lama Waktu Penyinaran Dan Posisi Sumber Sinar Ultraviolet Terhadap Reduksi Jumlah Bakteri E.Coli Pada Air Sumur. Mataram: Universitas Mataram
- Wang Z., W. Qiang. A Handbook of 2019-nCoV Pneumonia Control and Prevention. Hubei Science and Technologi Press. China. 2020
- Wilianto, dan Ade Kurniawan. 2018. Sejarah, Cara Kerja dan Manfaat *Internet of Things.* Paper. Batam: Program Studi Teknik Invormatika Universitas Universal.
- Wladyslaw J. 2020. COVID-19 Coronavirus Ultraviolet Susceptibility. Purple Inc. New York. 2020.
- Yahya, A. Mukmin. 2019. RANCANG BANGUN SISTEM BANGUNAN CERDAS BERBASIS INTERNET OF THINGS. Makassar: Politeknik Negeri Ujung Pandang
- Yeni R. 2019. Efektivitas Penggunaan Satu Dan Dua Tabung Ultraviolet Terhadap Penurunan Angka Kuman Udara Di Laboratorium Bakteriologi Jurusan Analis Kesehatan Poltekkes Kemenkes Yogyakarta. Yogyakarta: Politeknik Kesehatan Kementerian Kesehatan

Lampiran 1 Program pada ESP-32, ESP32-CAM, dan Website

```
1. Program ESP-32
```

```
#include <WiFi.h>
#include <HTTPClient.h>
const char* ssid = "ayeaye";
const char* password = "sagiri";
//Your Domain name with URL path or IP address with path
String serverName = "http://ssrc.web.id/api/motorstatus.php";
// the following variables are unsigned longs because the time, 
measured in
unsigned long lastTime = 0;
// Timer set to 10 minutes (600000)
//unsigned long timerDelay = 600000;
// Set timer to 5 seconds (5000)
unsigned long timerDelay = 100;
int m1 = 33;
int m2 = 25;
int m3 = 26;
int m4 = 27;
int uvc = 32;
void setup() {
   Serial.begin(115200);
pinMode(m1, OUTPUT);
pinMode(m2, OUTPUT);
pinMode(m3, OUTPUT);
pinMode(m4, OUTPUT);
pinMode(uvc, OUTPUT);
   WiFi.begin(ssid, password);
   Serial.println("Connecting");
   while(WiFi.status() != WL_CONNECTED) {
     delay(500);
     Serial.print(".");
   }
   Serial.println("");
   Serial.print("Connected to WiFi network with IP Address: ");
   Serial.println(WiFi.localIP());
   Serial.println("Timer set to 5 seconds (timerDelay variable), it 
will take 5 seconds before publishing the first reading.");
}
void loop() {
   //Send an HTTP POST request every 10 minutes
   if ((millis() - lastTime) > timerDelay) {
     //Check WiFi connection status
```

```
 if(WiFi.status()== WL_CONNECTED){
      HTTPClient http;
      String serverPath = serverName ;
      // Your Domain name with URL path or IP address with path
      http.begin(serverPath.c_str());
      // Send HTTP GET request
      int httpResponseCode = http.GET();
      if (httpResponseCode>0) {
        Serial.print("HTTP Response code: ");
        Serial.println(httpResponseCode);
        String payload = http.getString();
        Serial.println(payload);
            if (payload == "1") {
           maju();
               }else if (payload == "2") {
           mundur();
 }
               else if (payload == "3") {
           kiri();
 }
               else if (payload == "4") {
           kanan();
 }
               else if (payload == "5") {
           uvcon();
 }
                else if (payload == "6") {
           uvcoff();
 }
               else if (payload == "0") {
           berhenti();
 }
      }
      else {
        Serial.print("Error code: ");
       Serial.println(httpResponseCode);
      offstopmr();
 }
      // Free resources
      http.end();
    }
    else {
      Serial.println("WiFi Disconnected");
    }
   lastTime = millis();
   }
void maju()
```
}

{

```
digitalWrite(m1, HIGH);
  digitalWrite(m2, LOW);
   digitalWrite(m3, HIGH);
   digitalWrite(m4, LOW); }
void mundur() {
   digitalWrite(m1, LOW);
   digitalWrite(m2, HIGH);
   digitalWrite(m3, LOW);
   digitalWrite(m4, HIGH); }
void kiri() {
   digitalWrite(m1, LOW);
   digitalWrite(m2, HIGH);
   digitalWrite(m3, HIGH);
   digitalWrite(m4, LOW); }
void kanan() {
   digitalWrite(m1, HIGH);
   digitalWrite(m2, LOW);
   digitalWrite(m3, LOW);
   digitalWrite(m4, HIGH); }
void berhenti() {
   digitalWrite(m1, LOW);
   digitalWrite(m2, LOW);
   digitalWrite(m3, LOW);
  digitalWrite(m4, LOW);
}
void uvcon() {
   digitalWrite(uvc, HIGH); }
void uvcoff() {
   digitalWrite(uvc, LOW); }
void offstopmr() {
   digitalWrite(m1, LOW);
   digitalWrite(m2, LOW);
   digitalWrite(m3, LOW);
  digitalWrite(m4, LOW);
   digitalWrite(uvc, LOW); }
```
### 2. Program ESP-32 CAM

```
#include "esp_camera.h"
#include <WiFi.h>
//
// WARNING!!! Make sure that you have either selected ESP32 Wrover 
Module,
// or another board which has PSRAM enabled
//
// Select camera model
//#define CAMERA_MODEL_WROVER_KIT
//#define CAMERA_MODEL_ESP_EYE
//#define CAMERA_MODEL_M5STACK_PSRAM
//#define CAMERA_MODEL_M5STACK_WIDE
#define CAMERA MODEL AI THINKER
#include "camera_pins.h"
const char* ssid = "ayeaye";
const char* password = "pahasagiri";
void startCameraServer();
void setup() {
   Serial.begin(115200);
   Serial.setDebugOutput(true);
   Serial.println();
   camera_config_t config;
   config.ledc_channel = LEDC_CHANNEL_0;
   config.ledc_timer = LEDC_TIMER_0;
  config.pin \overline{d}0 = Y2 GPIO \overline{N}UM;
   config.pin_d1 = Y3_GPIO_NUM;
  \overline{\text{config.pin}}d2 = Y4 \overline{\text{GPIO}} NUM;
   config.pin_d3 = Y5_GPIO_NUM;
   config.pin_d4 = Y6_GPIO_NUM;
  \overline{\text{config.pin}} \overline{\text{d5}} = Y7<sup>-</sup>GPIO<sup>-</sup>NUM;
  config.pin-d6 = Y8<sup>-GPIO</sub>-NUM;</sup>
  config.pin-d7 = Y9-GPIO'NUM; config.pin_xclk = XCLK_GPIO_NUM;
   config.pin_pclk = PCLK_GPIO_NUM;
   config.pin_vsync = VSYNC_GPIO_NUM;
   config.pin_href = HREF_GPIO_NUM;
   config.pin_sscb_sda = SIOD_GPIO_NUM;
   config.pin_sscb_scl = SIOC_GPIO_NUM;
   config.pin_pwdn = PWDN_GPIO_NUM;
   config.pin_reset = RESET_GPIO_NUM;
  config.xcl\overline{k} freq hz = 20000000;
   config.pixel_format = PIXFORMAT_JPEG;
   //init with high specs to pre-allocate larger buffers
   if(psramFound()){
     config.frame_size = FRAMESIZE_UXGA;
     config.jpeg_quality = 10;
     config.fb_count = 2;
```

```
 } else {
     config.frame_size = FRAMESIZE_SVGA;
     config.jpeg_quality = 12;
     config.fb_count = 1;
   }
#if defined(CAMERA MODEL ESP EYE)
   pinMode(13, INPUT_PULLUP);
   pinMode(14, INPUT_PULLUP);
#endif
   // camera init
  esp err t err = esp camera init(&config);
  if (err != ESP OK) {
    Serial.printf("Camera init failed with error 0x%x", err);
     return;
   }
  sensor t * s = esp camera sensor qet();
   //initial sensors are flipped vertically and colors are a bit 
saturated
  if (s-\text{}>id.PID == OV3660 PID) {
    s->set vflip(s, 1);//flip it back
     s->set_brightness(s, 1);//up the blightness just a bit
   s->set saturation(s, -2);//lower the saturation
   }
   //drop down frame size for higher initial frame rate
  s->set_framesize(s, FRAMESIZE QVGA);
#if defined(CAMERA MODEL M5STACK WIDE)
  s->set vflip(s, 1);
  s->set_hmirror(s, 1);
#endif
   WiFi.begin(ssid, password);
  while (WiFi.status() != WL CONNECTED) {
    delay(500);
     Serial.print(".");
 }
   Serial.println("");
   Serial.println("WiFi connected");
   startCameraServer();
   Serial.print("Camera Ready! Use 'http://");
   Serial.print(WiFi.localIP());
  Serial.println("' to connect");
}
void loop() {
  // put your main code here, to run repeatedly:
   delay(10000);
}
```
3. Program Website

```
a. Index.php
```

```
<?php
define("BASEPATH", dirname(__FILE__));
include_once('header.php');
include_once('link.php');
include_once('footer.php');
if(isset($_GET['pesan'])){
         \overline{\textbf{if}} \overline{\textbf{(}}\text{S} GET['pesan']=="belumlogin") {
            echo '<script>alert("silahkan login")</script>';
       \rightarrow }
?>
<img src="/img/bg.jpg" alt="Smart building PNUP" width="80%" min-
```
height=**"400"**>

## b. Welcome.php

```
<! --Into this file, we create a layout for welcome page.
--&<?php
define("BASEPATH", dirname(__FILE__));
include_once('link.php');
include_once('header1.php');
require_once('datauser.php');
require_once('api/caminfo.php');
?>
<div class="jumbotron">
     <center>
         <h1>Sistem pengendalian Mobile Robot Disinfektan UVC</h1>
     </center>
```

```
<center> 
<div class="row">
```

```
 <div class="column" style="background-color:#fff; width: 31.5%; 
height: 400px; ">
   <br>
   <br>
     <center><h2>Control</h2> </center>
    <center>
    <form action="" method="get">
                <button type="button" id="M1-on" class="button 
button1" >Maju</button>
```

```
 <button type="button" id="M2-on" class="button 
button3" >Mundur</button>
                    <button type="button" id="M3-on" class="button 
button1" >Kiri</button>
                <button type="button" id="M4-on" class="button 
button3" >Kanan</button>
                <br>
                <br>
                <button type="button" id="off" class="button 
button3" >Stop</button>
                <br>
                <br>
                <button type="button" id="uvcon" class="button 
button3" >UVC On</button>
                <button type="button" id="uvcoff" class="button 
button3" >UVC Off</button>
         </form>
     </center>
```
#### $\langle$ /div>

```
 <div class="column" style="background-color:#fff; width: 55%; 
height: 400px;">
     <center>
     <iframe width=400px height=300px src="<?php echo $urlcam;?>" >
     </center>
```
 **</div>**

**</div>**

```
</div>
```

```
</center>
```

```
<script>
         document.getElementById('M1-
on').addEventListener('mouseup', function() {
                 var url = 
"http://127.0.0.1/api/updatemotor.php?id=1&status=1";
                 $.getJSON(url, function(data) {
                      console.log(data);
                 });
         });
         document.getElementById('M1-
```

```
on').addEventListener('mousedown', function() {
```

```
var url ="http://127.0.0.1/api/updatemotor.php?id=1&status=0";
                 $.getJSON(url, function(data) {
                      console.log(data);
                 });
         });
         document.getElementById('M2-on').addEventListener('click', 
function() {
                 var url = 
"http://127.0.0.1/api/updatemotor.php?id=1&status=2";
                 $.getJSON(url, function(data) {
                      console.log(data);
                 });
         });
         document.getElementById('M3-on').addEventListener('click', 
function() {
                 var url = 
"http://127.0.0.1/api/updatemotor.php?id=1&status=3";
                 $.getJSON(url, function(data) {
                      console.log(data);
                 });
         });
         document.getElementById('M4-on').addEventListener('click', 
function() {
                var url ="http://127.0.0.1/api/updatemotor.php?id=1&status=4";
                 $.getJSON(url, function(data) {
                      console.log(data);
                 });
         });
         document.getElementById('off').addEventListener('click', 
function() {
                 var url = 
"http://127.0.0.1/api/updatemotor.php?id=1&status=0";
                 $.getJSON(url, function(data) {
                      console.log(data);
                 });
         });
         document.getElementById('uvcon').addEventListener('click', 
function() {
                 var url = 
"http://127.0.0.1/api/updatemotor.php?id=1&status=5";
                 $.getJSON(url, function(data) {
                     console.log(data);
                 });
         });
document.getElementById('uvcoff').addEventListener('click', 
function() {
                var url ="http://127.0.0.1/api/updatemotor.php?id=1&status=6";
                 $.getJSON(url, function(data) {
```

```
 console.log(data);
                  });
         });
</script>
</div>
   c. Header1.php
2 + -this is second header file which is visible after login.
--&><?php
include_once('link.php');
session_start();
\frac{1}{5} = $ SESSION['email'];
if($ SESSION['email']==""){
       header("location:index.php?pesan=belumlogin");
    }
?>
<nav class="navbar navbar-default">
     <div class="container-fluid">
         <div class="navbar-header" style="height:80px; margin-
top:10px; " >
             <img src = '/img/unhas.png' height="60px" width="60px" 
/> <img src = '/img/5g.png' height="60px" width="90px" /> 
        \langle/div>
         <div class="dropdown navbar-right" id="right">
   <button class="btn btn-primary dropdown-toggle" type="button"
data-toggle="dropdown"><?php echo $email;?>
  <span class="caret"></span></button>
   <ul class="dropdown-menu">
       <li><a href="logout.php">Logout</a></li>
     <li><a href="sensor.php">Sensor UV</a></li>
     <li><a href="welcome.php">Home</a></li>
   </ul>
\langle div>
     </div>
\langle/nav\rangle
```
d. Link.php

```
21 - -Here i put all the link like a css, js for project.
-->
<link rel="stylesheet"
href="https://maxcdn.bootstrapcdn.com/bootstrap/3.3.7/css/bootstra
p.min.css">
<link rel="stylesheet" type="text/css" href="css/style.css">
<link rel="stylesheet" type="text/css" href="css/account.css">
<script type="text/javascript" src="js/jquery-3.3.1.js"></script>
```

```
<script
src="https://maxcdn.bootstrapcdn.com/bootstrap/3.3.7/js/bootstrap.
min.js"></script>
```
e. Datauser.php

```
<?php
```

```
require_once('connection.php');
$id = $_SESSION['id'];
$username = $email = '';$sql = "SELECT * FROM user WHERE id='$id'";
$result = mysqli_query($conn, $sql);
if (mysqli num rows ($result) > 0)
\{ while($row = mysqli_fetch_assoc($result))
   \left\{ \right.$username = $row['username"];
      $email = $row["email"];
  }
}
```

```
?>
```

```
f. Footer.php
```

```
<?php
defined("BASEPATH") or exit("No direct access allowed");
include_once('link.php');
```
?>

```
<div class="footer">
   <p>Teknik Mesin | Universitas Hasanuddin 2021</p>
\langle div>
```
g. Connection.php

```
<?php
defined("BASEPATH") or exit("No direct access allowed");
$conn = mysqli connect("localhost", "root", "", "mrduvc");
if(!$conn)
{
    echo "Database connection faild...";
}
?>
```
h. Header.php

 $\lt!$ !  $--$ 

```
this is header file which is visible in registration and login 
page.
-->
<?php
defined("BASEPATH") or exit("No direct access allowed");
include_once('link.php');
?>
<nav class="navbar navbar-default">
     <div class="container-fluid">
         <div class="navbar-header">
              <a href="index.php" class="navbar-brand">Sistem 
Kontrol Mobile Robot Disinfektan UVC</a>
         </div>
         <ul class="nav navbar-nav navbar-right">
              <li><a href="login.php">Login</a></li>
              <li><a href="registration.php">Registration</a></li>
        \langle/ul>
     </div>
\langle/nav\ranglei. Login_code.php
< 1 - -Here, we write code for login.
-->
<?php
define("BASEPATH", dirname(__FILE__));
require_once('connection.php');
```

```
$email = $ POST['email'];
$pwd = $POST['password'];
$password = MD5(Spwd);$sql = "SELECT * FROM user WHERE email='$email' AND 
password='$password'";
$result = mysqli_query($conn, $sql);
if(mysqli num rows ($result) > 0)
{
     while($row = mysqli_fetch_assoc($result))
\left\{\begin{array}{ccc} & & \\ & & \end{array}\right\}$id = $row["id"];
          $email = $row["email"];
          session_start();
         $ SESSION['id'] = $id;\sqrt{s} SESSION['email'] = $email;
 }
     header("Location: welcome.php");
}
else
```
 $\frac{1}{2}$  = \$password = \$pwd = '';

{

```
 header("location:login.php?pesan=gagal");
```

```
}
?>
   j. Login.php
< 1 - -Into this file, we create a layout for login page.
--&<?php
define("BASEPATH", dirname(__FILE__));
include_once('header.php');
include_once('link.php');
if(isset($_GET['pesan'])){
        \overline{\textbf{if}} \overline{\textbf{(}}\text{ } GET['pesan'] == "gagal") {
              echo '<script>alert("username atau password 
salah")</script>';
     }
    }
?>
<div id="frmRegistration">
<form class="form-horizontal" method="POST"
action="login_code.php">
     <h1>User Login</h1>
   <div class="form-group">
     <label class="control-label col-sm-2"
for="email">Email:</label>
     <div class="col-sm-4">
       <input type="email" class="form-control" name="email"
id="email" placeholder="Enter email">
     </div>
  \langle/div>
   <div class="form-group">
     <label class="control-label col-sm-2"
for="pwd">Password:</label>
     <div class="col-sm-4">
       <input type="password" class="form-control" name="password"
id="pwd" placeholder="Enter password">
     </div>
   </div>
   <div class="form-group">
     <div class="col-sm-offset-2 col-sm-10">
       <button type="submit" name="login" class="btn btn-
primary">Login</button>
     </div>
   </div>
</form>
</div>
```
## k. api/caminfo.php

```
<?php
require_once('connection.php');
```

```
$query ="SELECT * from cam"; // Select all data 
in table "status"
 $result = $conn->query($query);
$row = mysqli_fetch_assoc($result);
   \{$idcam = $row["id"];
$urlcam = $row['url"]; }
?>
   l. api/connection.php
<?php
defined("BASEPATH") or exit("No direct access allowed");
$conn = mysqli connect("localhost", "root", "", "mrduvc");
if(!$conn)
{
 echo "Database connection faild...";
}
?>
   m. api/motorstatus.php
<?php
define("BASEPATH", dirname(__FILE__));
require once('connection.php');
$query ="SELECT * from motor"; // Select all data 
in table "status"
 $result = $conn->query($query);
$row = mysqli_fetch_assoc($result);
   {
      $id1 = $row["id"];
$status1 = $row['status"];
  \rightarrowmysqli_query($conn,"INSERT INTO datadelay (ok) VALUES ('1')");
echo $status1 ;
 ?>
```
n. api/offmotor.php

<?php

```
define("BASEPATH", dirname(__FILE__));
require once('connection.php');
$response = array();
// Check if we got the field from the user
if ( isset($_GET['status'])) {
$status= $ GET['status'];
 // Fire SQL query to update LED status data by id
     $result = mysqli_query($conn,"UPDATE motor SET status= 
'$status' ");
 // Check for succesfull execution of query and no results 
found
     if ($result) {
         // successfully updation of LED status (status)
         $response["success"] = 1;
         $response["message"] = "Motor Status successfully 
updated.";
 // Show JSON response
       echo json encode($response);
 } else {
\sim \rightarrow} else {
     // If required parameter is missing
     $response["success"] = 0;
     $response["message"] = "Parameter(s) are missing. Please check 
the request";
 // Show JSON response
  echo json_encode($response);
}
?>
   o. api/updatecam.php
\langle?php
define("BASEPATH", dirname(__FILE__));
require_once('connection.php');
header("Access-Control-Allow-Origin: *");
```

```
header("Content-Type: application/json; charset=UTF-8");
//Creating Array for JSON response
$response = array();
```

```
// Check if we got the field from the user
if (isset($_GET['id']) && isset($_GET['url']) ) {
```

```
$id = $GET['id'];\text{Surl} = \frac{1}{2} \sqrt{\text{GET}[\text{varl}^{\dagger}]}; // Fire SQL query to update cam data by id
     $result = mysqli_query($conn,"UPDATE cam SET url= '$url' WHERE 
id = '$id'");
 // Check for succesfull execution of query and no results 
found
     if ($result) {
         // successfully updation of url (url)
         $response["success"] = 1;
    $response["message"] = "cam Data successfully updated.";
 // Show JSON response
        echo json_encode($response);
 } else {
\sim \rightarrow \rightarrow} else {
     // If required parameter is missing
     $response["success"] = 0;
     $response["message"] = "Parameter(s) are missing. Please check 
the request";
 // Show JSON response
  echo json encode($response);
}
?>
   p. api/updatemotor.php
<?php
define("BASEPATH", dirname(__FILE__));
require once('connection.php');
$response = array();
// Check if we got the field from the user
if (isset($_GET['id']) && isset($_GET['status'])) {
$id = $GET['id'];$status = $ GET['status'];
 // Fire SQL query to update LED status data by id
     $result = mysqli_query($conn,"UPDATE motor SET status= 
'$status' WHERE id = '$id'");
```

```
 // Check for succesfull execution of query and no results 
found
    if ($result) {
         // successfully updation of LED status (status)
         $response["success"] = 1;
         $response["message"] = "Motor Status successfully 
updated.";
 // Show JSON response
       echo json encode($response);
 } else {
\begin{matrix} \end{matrix}} else {
     // If required parameter is missing
     $response["success"] = 0;
    $response["message"] = "Parameter(s) are missing. Please check 
the request";
 // Show JSON response
echo json encode($response);
}
?>
```
# Lampiran 2 Foto Kegiatan

1. Proses Perakitan dan pengujian Mobile Robot

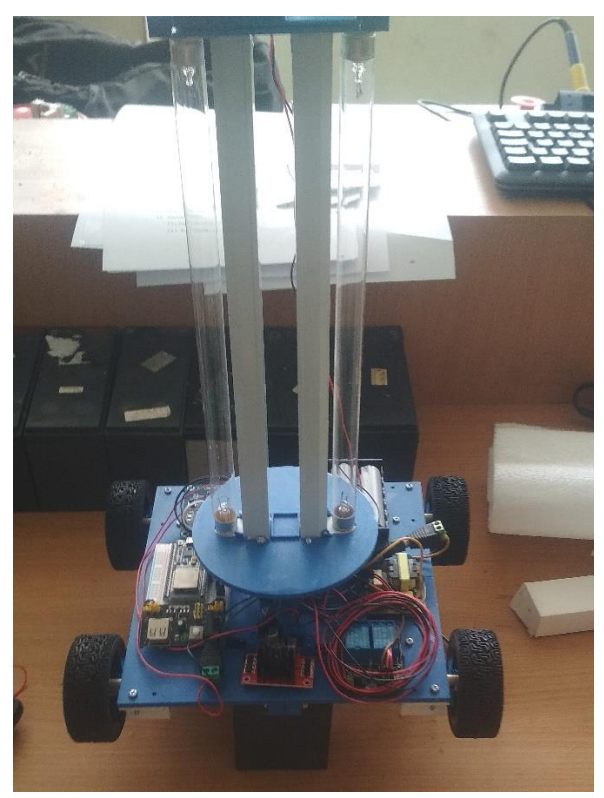

a.1. Perakitan Mobile Robot

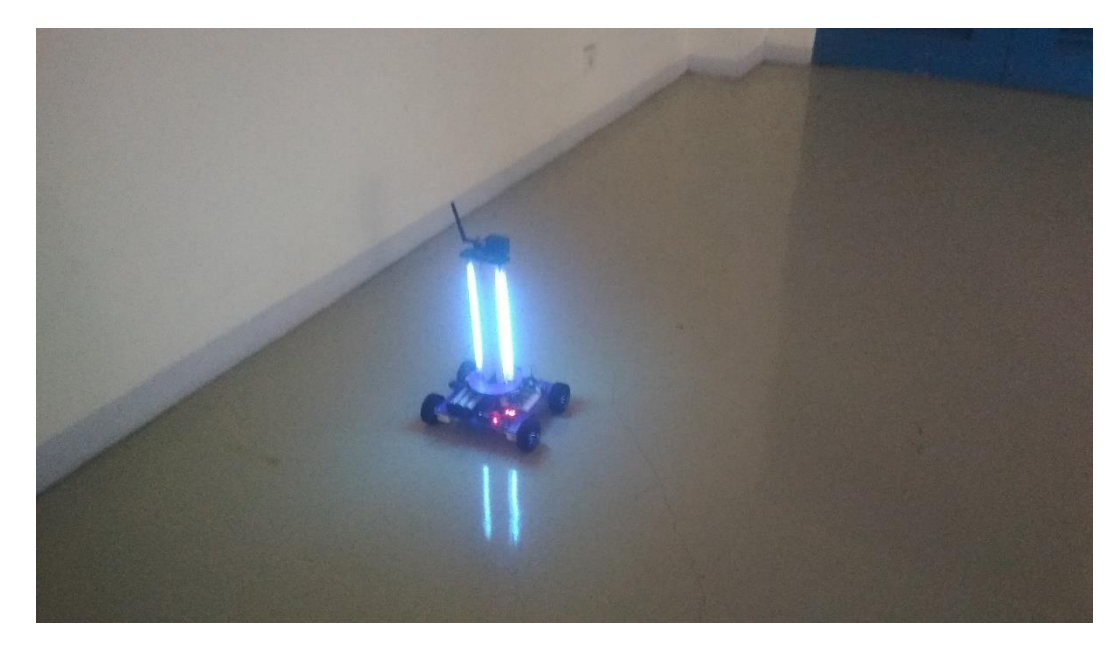

b.1. Pengujian Mobile robot

2. Proses Pengambilan data

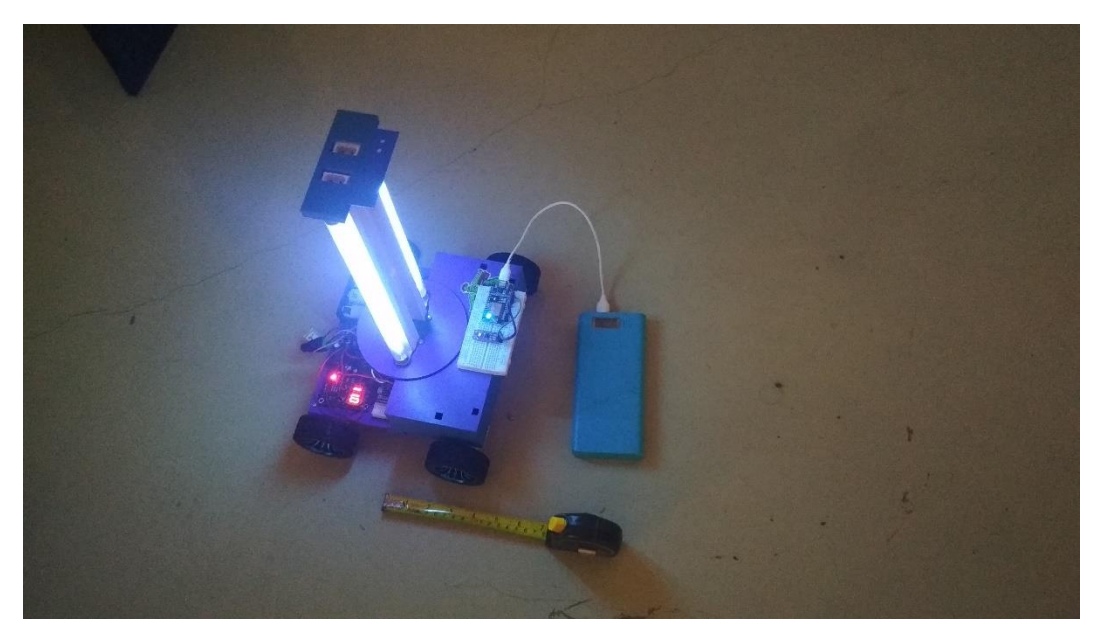

a.2 Pengambilan data Intensitas UVC

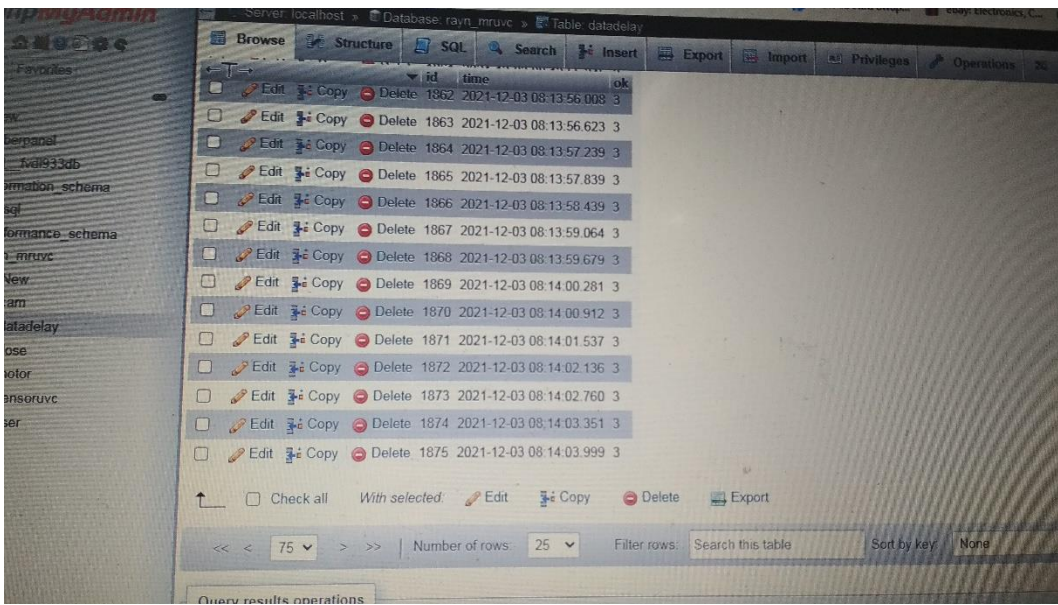

b.2. Pengambilan data delay tiap provider melalu datalogger MySQL